# Discovery-Bonjour op de RV34x Series router inschakelen Ī

## Doel

Bonjour is een service-zoekprotocol dat wordt gebruikt voor de automatische ontdekking van apparaten en services in IP-netwerken (Internet Protocol). Bonjour maakt automatische IPadrestoewijzing mogelijk zonder een DHCP-servernaam (Dynamic Host Configuration Protocol) voor het adresseren van vertalingen zonder DNS-server (Domain Name System) en een servicedetectie zonder directory Server. Wanneer Bonjour wordt geactiveerd, multicast de router periodiek de dienstrecords van Bonjour aan het volledige lokale netwerk om het bestaan van een RV34x router en de diensten die het verstrekt te adverteren.

Het is mogelijk om Bonjour op specifieke Virtual Local Area Networks (VLAN's) in te schakelen. Door Bonjour op een VLAN in te schakelen, kunnen apparaten op dat VLAN de Bonjour-services ontdekken die beschikbaar zijn op de router zoals Hypertext Transmission Protocol (HTTP) of Hypertext Transmission Protocol Secure (HTTPS).

Opmerking: Bonjour adverteert alleen de standaardservices die op uw router zijn ingesteld wanneer deze is ingeschakeld. Bijvoorbeeld, als een bepaald VLAN met een ID van 2 wordt gevormd, kunnen apparaten en hosts op VLAN 2 de diensten van Bonjour die op de router lopen niet ontdekken tenzij Bonjour specifiek voor VLAN 2 is geactiveerd.

Dit artikel beschrijft hoe u Discovery Bonjour op de RV34x Series router kunt inschakelen.

## Toepasselijke apparaten

• RV34x Series

#### **Softwareversie**

● 1.0.01.16

### Discovery-Bonjour inschakelen

Stap 1. Meld u aan bij het op router gebaseerde hulpprogramma en kies systeemconfiguratie > Discovery-Bonjour.

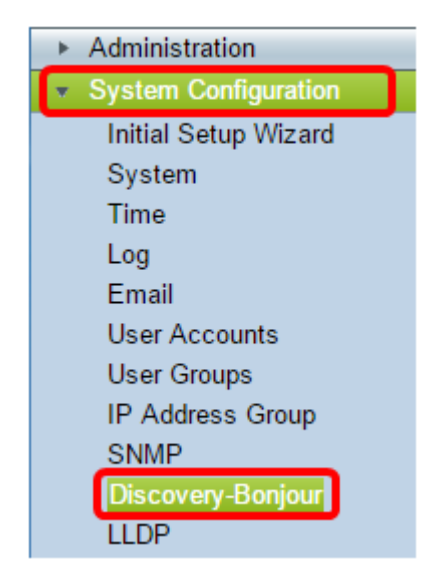

Stap 2. Controleer het aanvinkvakje Discovery-Bonjour Enable om Bonjour wereldwijd in te schakelen. Dit vakje is standaard ingeschakeld.

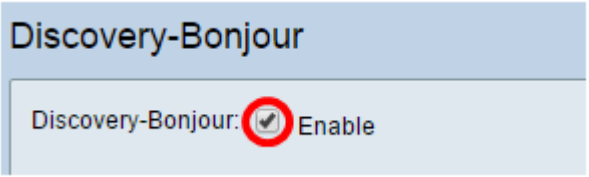

Stap 3. (Optioneel) Kies in de tabel met interfacebeheer van Bonjour het specifieke VLAN waar u Bonjour wilt inschakelen en controleer het aankruisvakje.

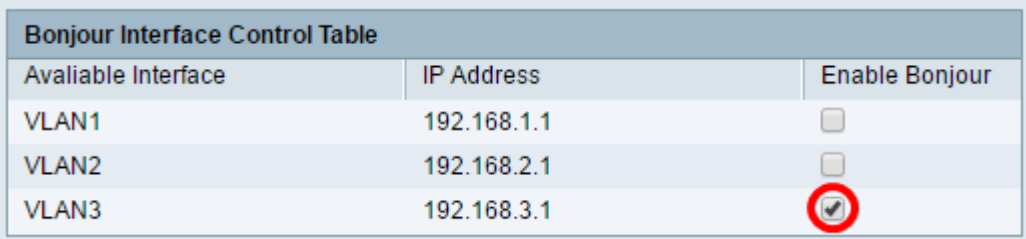

Stap 4. Klik op Toepassen.

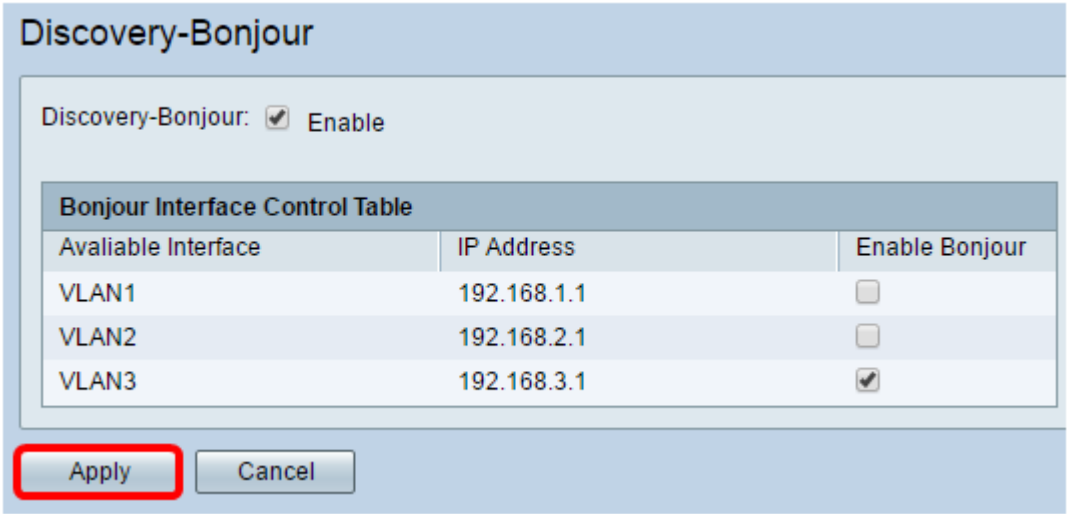

U hebt Discovery-Bonjour op de RV34x Series router nu met succes ingeschakeld.